<span id="page-0-1"></span><span id="page-0-0"></span>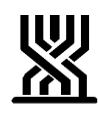

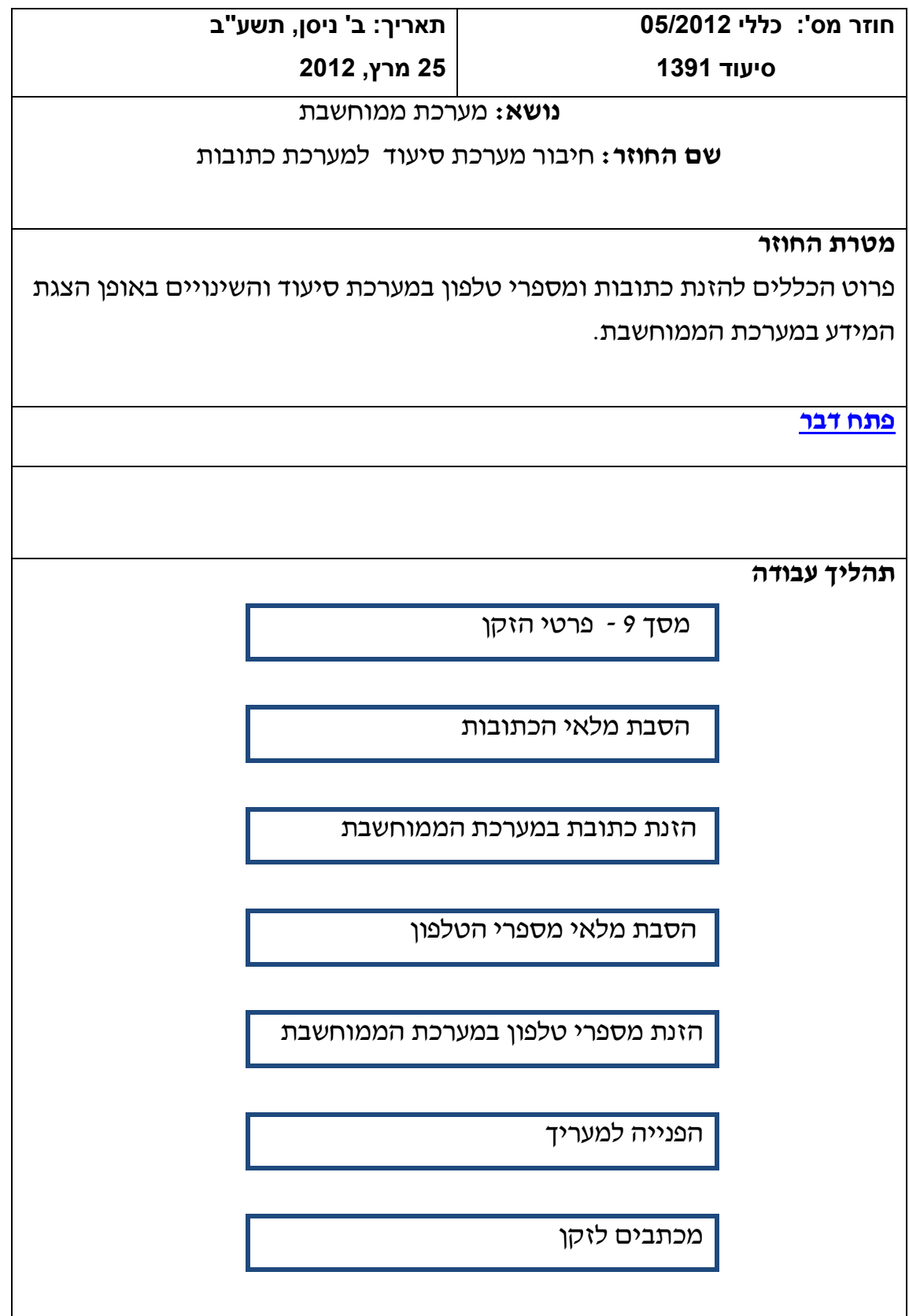

<span id="page-1-0"></span>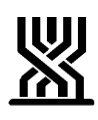

<span id="page-1-1"></span>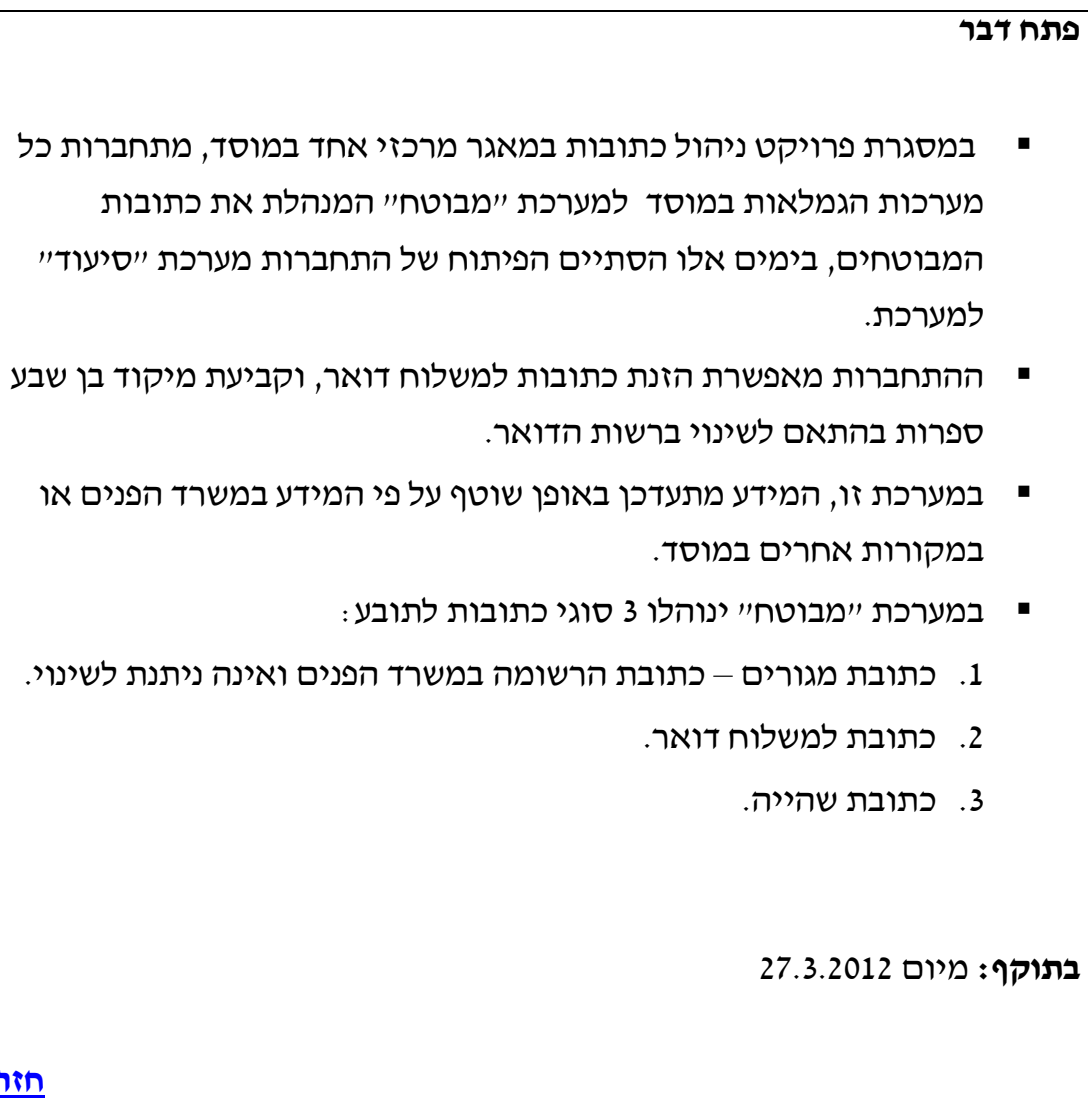

**[חזרה](#page-0-0)**

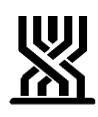

**מסך 9 – פרטי הזקן**

להלן הכתובות המופיעות במסך 9 פרטי הזקן:

• **כתובת מגורים:**

במסך זה תופיע אוטומטית כתובת המגורים של הזקן , כפי שמעודכנת במשרד הפנים.

הכתובת לא ניתנת לשינוי ידני. )למעט שדות לבנים: שכונה, כניסה, דירה ונמען(.

• **כתובת משלוח דואר**:

תופיע הכתובת שהוזנה עד היום במערכת הסיעוד – ככתובת לפניות.

• **כתובת שהייה**:

תופיע הכתובת שהוזנה עד היום במערכת הסיעוד – ככתובת מוסד, או שהוזנה ידנית בעבר במסך 9 ככתובת מגורים.

**הסבת מלאי הכתובות**

נערכה הסבה של כלל הזקנים במערכת הסיעוד כלהלן:

- א. כל כתובות המגורים עודכנו אוטומטית על פי הכתובת ב"מבוטח" הכתובת המעודכנת במשרד הפנים.
- ב. בכל מקרה שכתובת המגורים שהייתה מוזנת במערכת הסיעוד שונה מהכתובת שהוזנה לאחר ההסבה – הועברה כתובת זו לשדה כתובת שהייה.
	- ג. כתובת שהייתה מוזנת במערכת הסיעוד ככתובת לפניות נשתלה בשדה כתובת למשלוח דואר.
	- ד. בכל מקרה שלזקן לא היתה כתובת למשלוח דואר לשדה זה הועתקה כתובת המגורים.
		- ה. כל מספרי המיקוד הוסבו ל 1 ספרות.

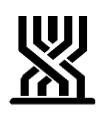

 **הזנת כתובת במערכת הממוחשבת**

**לתשומת** 

**בפתיחת תנאים מקדמיים חדשים ביוזמת הזקן, חובה לעבור דרך מסך מספר 111 במערכת מבוטח ולבדוק הזנת הכתובות.**

**הגעה למסך 111 – "פרטי התקשרות עם מבוטח" על ידי 11 F ממסך תנאים מקדמיים.**

**ומהמסכים שלהלן:**

ממסך פרטי זקן.

ממסך תנאים מקדמיים .

ממסך פרטי תביעה – הזנת חדש 8 F .

# **פקודות אפשריות במסך :111**

"פ" – קבלת פירוט וכן עדכון פרטי רשומה קיימת.

"ח" – הזנת פרטים חדשים לרשומה שאינה קיימת.

 $\cdot$ יר" – רשימת מופעים.

1 F- פותח מצע האפשרויות בכל שדה.

לאחר כל הזנה חובה להקליד 12 F – לעדכון הרשומה.

### **כתובת מגורים:**

"פ" – צפייה ברשומה, עדכון שכונה ושם נמען בלבד

# **כתובת למשלוח דואר:**

לתשומת לב לעיתים הכתובת הרשומה בשדה זה - היא כתובת המגורים ,

הערה תהיה רשומה בצד שמאל למסך.

"פ" – צפייה ברשומה, עדכון הכתובת הקיימת.

"ח" – הזנת כתובת חדשה כשלא קיימת כתובת.

"יר" – צפייה בהיסטוריה של עדכוני הכתובות.

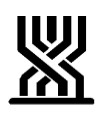

## **כתובת שהייה:**

בכל מקרה חדש , שלא מופיעה לזקן כלל כתובת שהייה – יזין אותה פקיד התביעות על ידי הקשת "ח" על שדה כתובת למשלוח דואר ובחירה בקוד "שה" בשדה "סוג כתובת" תאפשר הזנת כתובת שהייה.

אופן הזנה בשדה זה, זהה לכתובת למשלוח דואר.

**הסבת מלאי מספרי הטלפון**

- א. מספרי הטלפון שהוזנו במערכת הסיעוד במסך 9 הוסבו למערכת מבוטח שדה טלפון.
	- ב. מספר הטלפון של איש קשר ובן/ בת לתיאום ביקור לא הוסבו מאחר ואינם מספרי הטלפון הישירים של הזקן.
	- ניתן לראותם ע"י הקשה על 16 F ממסך 9 כפי שהיה קיים עד עתה.
	- ג. מספר טלפון לפניות שהיה קיים בכתובת משלוח דואר לא הוסב וניתן לראותו רק ב"היסטוריה". )23 F ממסך פרטי מטפל(

הזנת מספרי טלפון במערכת הממוחשבת

ייפ" במסד 114 ראשי – הצגת רשימת הטלפונים. (כשמוזו מס׳ טלפוו בשדה). "ר" – הצגת רשימת טלפונים כאשר לא מוזן מספר טלפון בשדה ממערכת סיעוד. "פ" במסך רשימת הטלפונים שנפתחה – יאפשר תיקון המספר הקיים. "ח" – יאפשר הזנת מס' חדש - **יש לשמור המספר ע"י בחירה בקוד "מג" בשדה "מיקום".**

> **כשיוזן מס' טלפון נייד – המחשב יעדכן אוטומטית שדה מיקום. הזנת מס' מספרים ברצף תתאפשר ע"י 11 F ממסך ההזנה עצמו.**

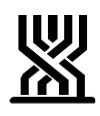

הפנייה למעריך בהפנייה למעריך תופיע הכתובת המוזנת ככתובת שהייה – כפי שהיה קיים עד עתה. מכתבים לזקן א. אם לזקן מעודכנת כתובת למשלוח דואר – יישלחו כל המכתבים לכתובת זו. ב. אם לזקן לא מעודכנת כתובת למשלוח דואר – יישלחו כל המכתבים לכתובת המגורים. ג. אם בשדה כתובת מגורים או משלוח דואר הוזנו פרטי ת.ד בנוסף לכתובת – יישלח המכתב לת״ד **[חזרה](#page-0-1) [חתימה](#page-1-0) ארנה זמיר מנהלת אגף סיעוד רשימת תפוצה נמענים לביצוע**: פקידי תביעות סיעוד **העתק לידיעה**: גב' אילנה שרייבמן – סמנכ"ל גמלאות, המוסד לביטוח לאומי מנהלי סניפים מנהלי תחום גמלאות מנהלי סניפי משנה פקידי תביעות סיעוד מרכזי דלפק קדמי מנהלי מרכז מידע טלפוני גב' רבקה רוזנברג-בושם – מנהלת תחום סיעוד

**[חזרה](#page-1-1)**